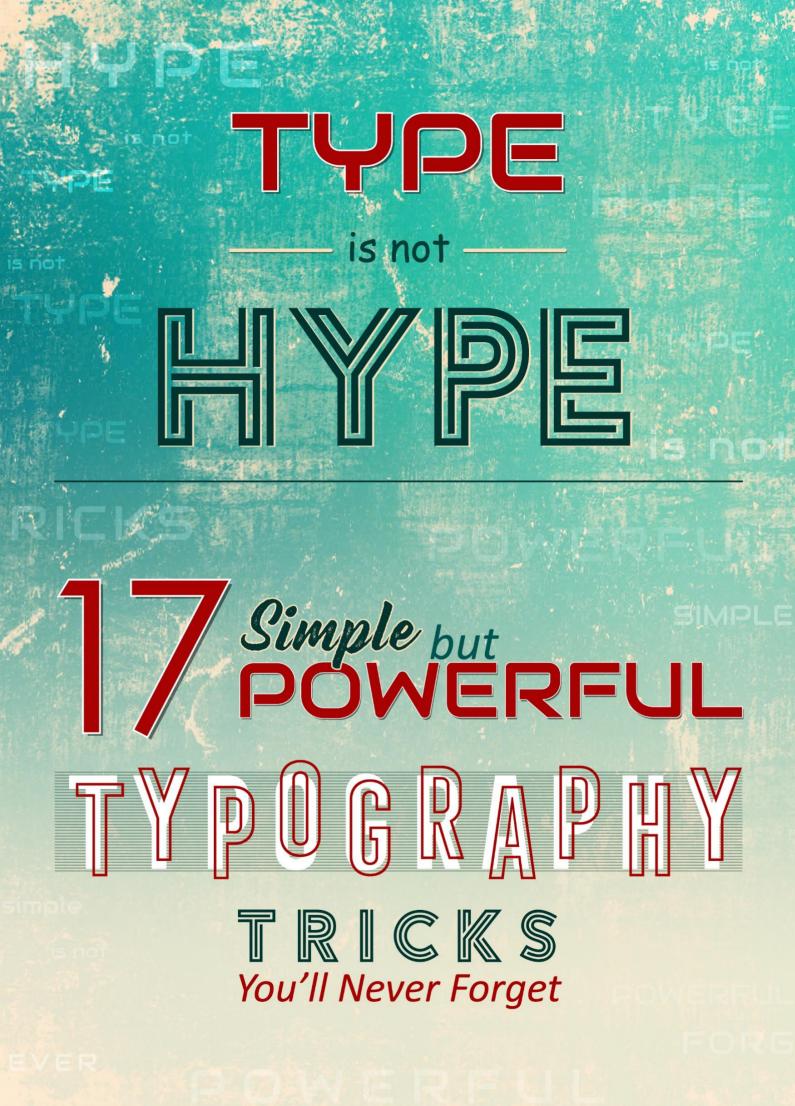

## © Copyright 2019

## All Rights Reserved.

The contents of this book may not be reproduced, duplicated or transmitted without
direct written permission from the author.

Under no circumstances will any legal responsibility or blame be held against the publisher for any reparation, damages, or monetary loss due to the information herein, either directly or indirectly.

#### Legal Notice:

You cannot amend, distribute, sell, use, quote or paraphrase any part or the content of this Book without the consent of the author.

#### **Disclaimer Notice:**

Please note the information contained within this document is for educational and entertainment purposes only. No warranties of any kind are expressed or implied. By reading this document, the reader agrees that under no circumstances is the author responsible for any losses, direct or indirect, which are incurred as a result of the use of information contained within this document, including, but not limited to errors, omissions, or inaccuracies.

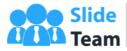

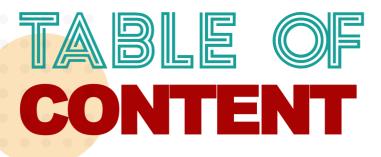

Page Numbers

|              |                                            | 5  |
|--------------|--------------------------------------------|----|
| Introduction |                                            | 5  |
| Typography   |                                            | 6  |
| 17           | Typography Tricks for Beautiful Slides     | 7  |
| 0            | Download Custom Fonts                      | 8  |
| 0            | Combine Fonts for More Power               | 13 |
| 0            | Highlight Keywords/ Lines                  | 14 |
| 0            | Gradient Fill in the Text                  | 17 |
| 0            | Texture Fill in the Text                   | 18 |
| 0            | Picture Fill in the Text                   | 19 |
| 0            | Pattern Fill in the Text                   | 20 |
| 0            | Text Outline & No Fill                     | 21 |
| 0            | Break the Title Text                       | 22 |
| 0            | Maintain Perfect Symmetry                  | 23 |
| 0            | Rotate the Text for Effect                 | 24 |
| 0            | Use Lines & Shapes                         | 27 |
| 0            | Fit all Words in a Shape                   | 28 |
| 0            | Play with Letters in your Title            | 29 |
| 0            | Make Articles, Joining Words Insignificant | 30 |
| 0            | Give Interesting Text Effects              | 31 |
| 0            | Increase Character Spacing                 | 27 |
| Conclusion   |                                            | 39 |
| ΑL           | little About Us                            | 40 |
|              |                                            |    |

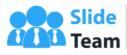

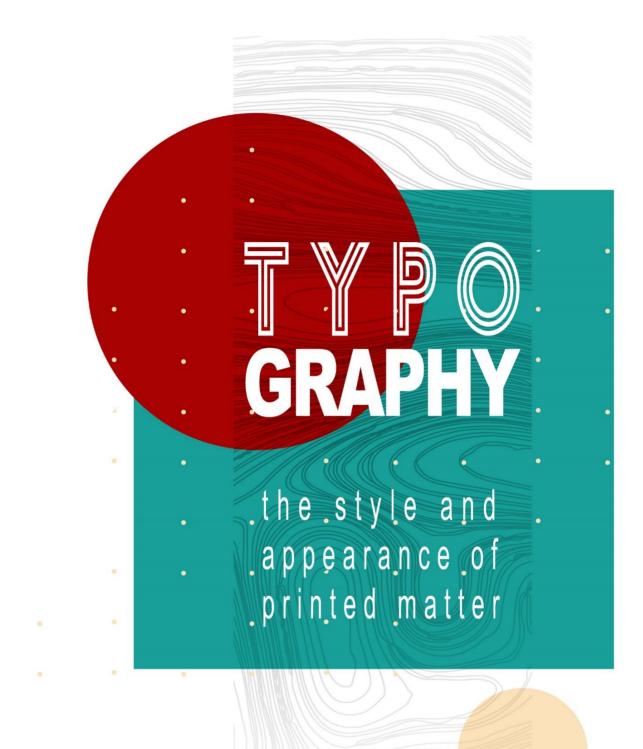

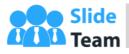

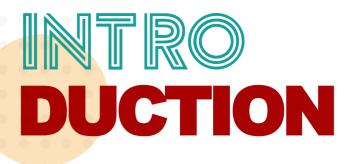

Type design: an exacting, arcane craft that is underappreciated for its impact on how people communicate and receive communication. - Bruce Weber

Most people think typography is about fonts. Most designers think typography is about fonts. Typography is more than that, it's expressing language through type. Placement, composition, typechoice.

- Mark Boulton

Typefaces are not only there to be read, you also see them.

- Hans Peter Willberg

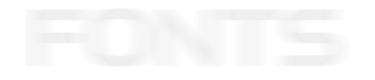

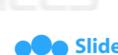

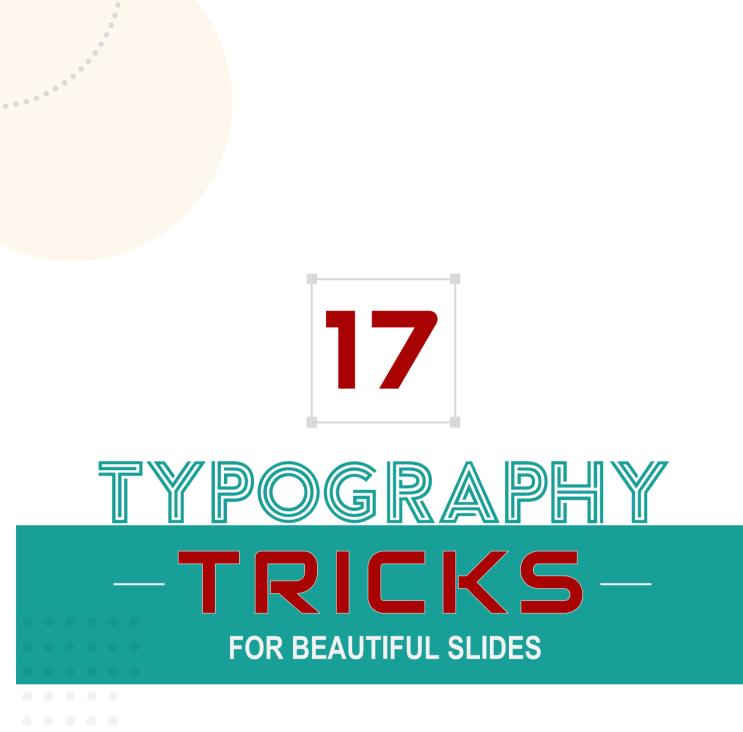

- . . . .
- • •
- •

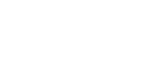

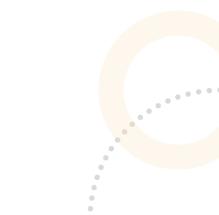

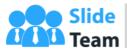

#### **FONTS USED:**

Biggest - Bebas Neue Cybersecurity Threats - Cyberfall And How to Avoid Them - Calibri

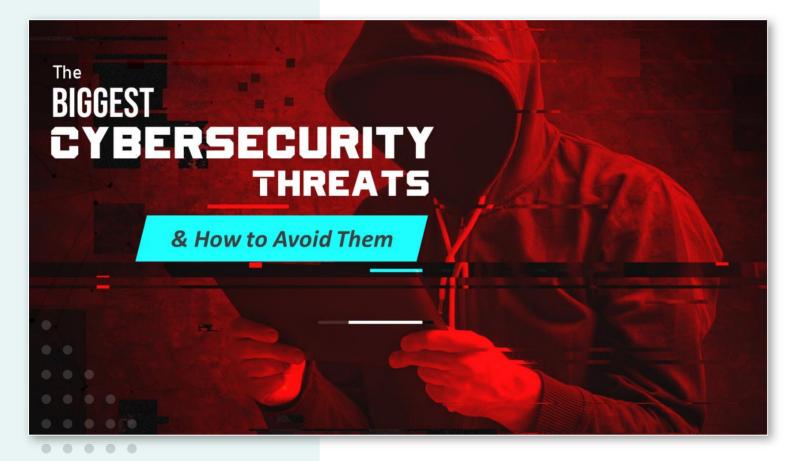

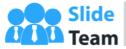

# 03 Highlight KEY WORDS/LINES

Not every word on your slide is equally important. Secondly, as presenters, you have to face the challenge of decreasing attention spans of the audience. People quickly scan the slide rather than read word for word. The most important words or lines have to be played up so that they are hard to miss and your key message is conveyed. There are a number of ways to that:

## 3.1 Increase the Font Size

The easiest way to grab attention towards a word is by increasing its font size. The eye naturally will read that first.

#### FONTS USED:

15 ways to - Arial Boost - The Bold Font Productivity - Couture At Work - Arial

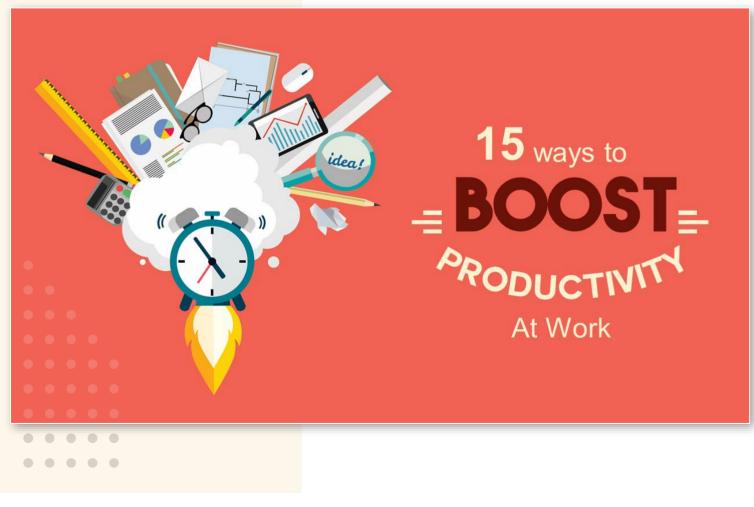

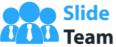

# 05 Texture FILL IN THE TEXT

Another cool effect that you can apply to your text is the 'Texture Fill' effect in PowerPoint. Again you can use PowerPoint's default textures or save one of your own and apply the same.

The steps are the same- Select the text box, right click and click **Format Shape**. Select the **Text Options** tab and under the **Text Fill** menu, select the **Picture or texture fill** radio button. Choose the default textures provided by PowerPoint from the **Texture** menu or save one of your own from the web as an image and insert the same by clicking the **File**... button.

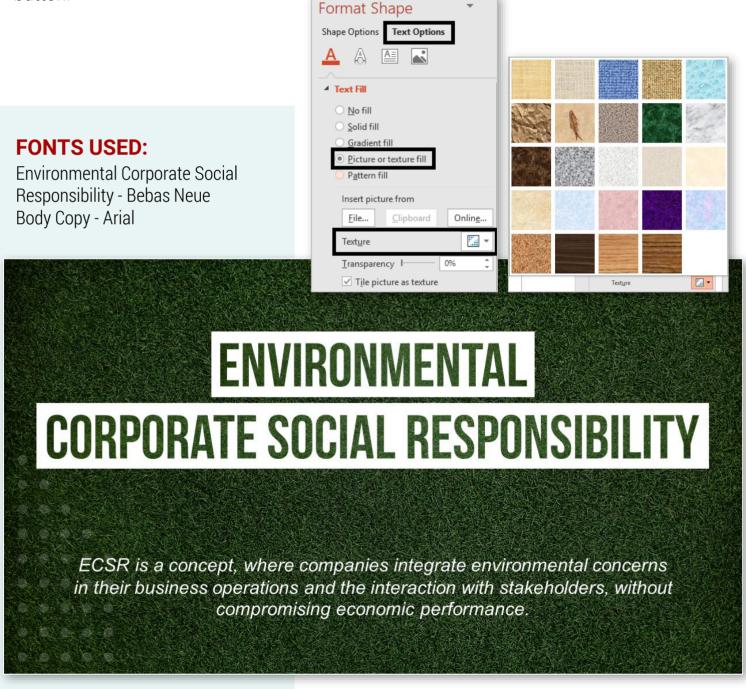

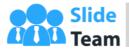

# 08 Text OUTLINE ε NO FILL

Make your text look as if written by a stencil. Give it an outline without any text fill. Depending on the font you choose, your slide can look vintage or modern.

Follow these steps - Select the text box, right click and click **Format Shape**. Select the **Text Options** tab and under the **Text Fill** menu, select the **No fill** radio button. From the **Text Outline** menu, select the **Solid line** radio button. Choose the text outline color of your choice and set the width as per your creative judgment.

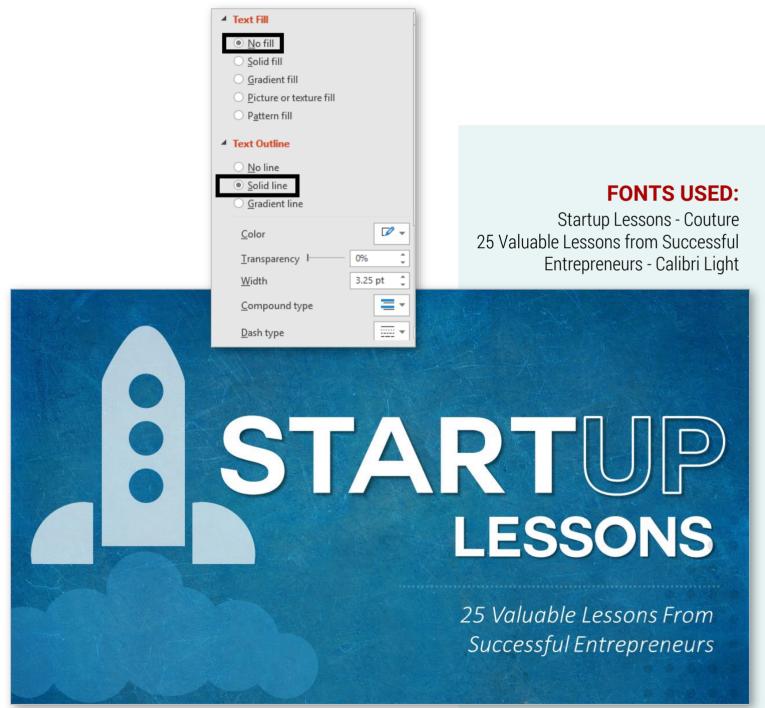

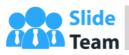

# 10 Maintain PERFECT SYMMETRY

While in the above hack, the aim was to create disorder, in this hack we will try to achieve the total opposite - Order! We will align the starting and ending letters of each line so that the text looks neat and in place. This hack can be applied for that sleek, professional touch in all types of business presentations.

You can aim for precision by following these steps- Select all the lines, go to the **Format** tab and under the **Align** menu, select **Align Left**. To ensure all lines are aligned on right as well, split the words or adjust the font sizes as was done in the below example too.

FONTS USED: Bebas Neue

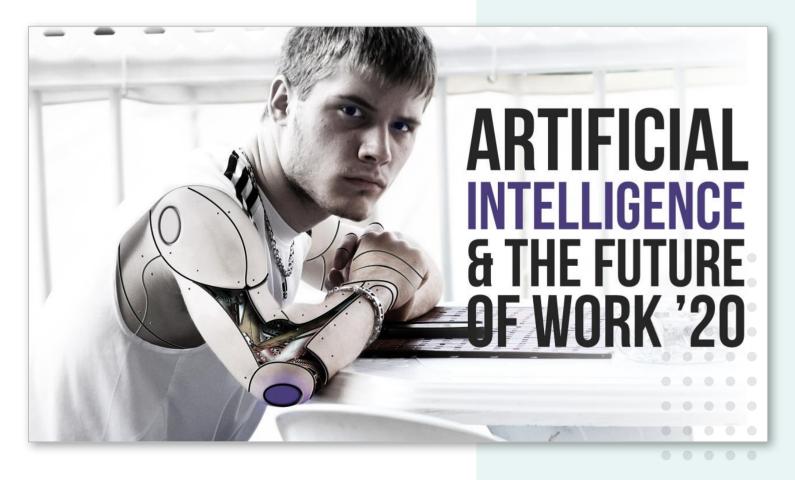

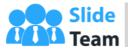

### Variation 2: Use Transform

You can also rotate the text using a creative, transform effect available in PowerPoint. You must have thought such an effect was possible only in Photoshop. But it is possible in PowerPoint at the click of a button.

Select the text box, go to the **Format tab**, open **Text Effects**, open **Transform**, and select the option you like:

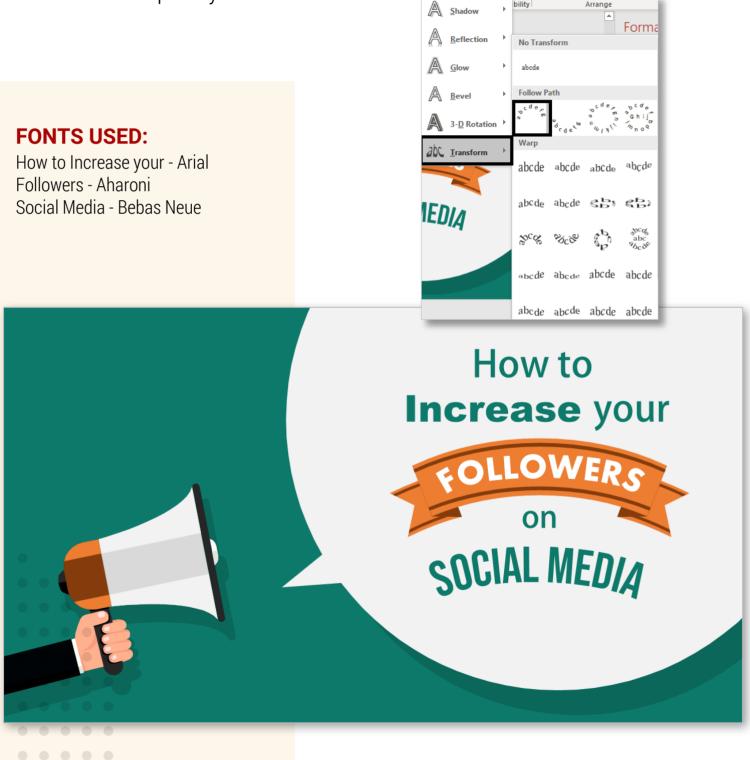

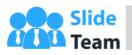